# **IPC Install Guide QNX**

## **Contents**

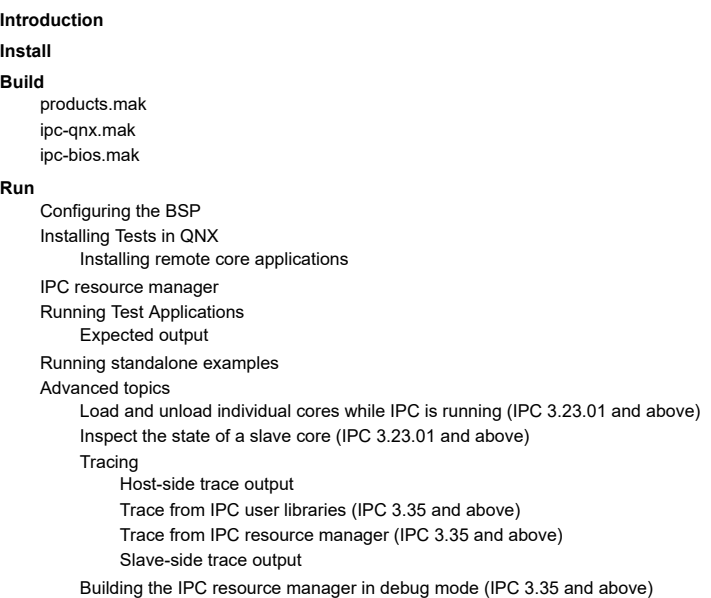

```
See Also
```
## <span id="page-0-0"></span>**Introduction**

Inter/Intra Processor Communication (IPC) is a product designed to enable communication between processors in a multi-processor environment. Features of IPC include message passing, multi-processor gates, shared memory primitives, and more.

IPC is designed for use with processors running SYS/BIOS applications. This is typically an ARM or DSP. IPC includes support for High Level Operating Systems (HLOS) like Linux, as well as the SYS/BIOS RTOS. The breadth of IPC features supported in an HLOS environment is reduced in an effort to simplify the product.

## <span id="page-0-1"></span>**Install**

IPC is often distributed and installed within a larger SDK. In those cases, no installation is required.

Outside of an SDK, IPC can be downloaded here [\(http://software-dl.ti.com/dsps/dsps\\_public\\_sw/sdo\\_sb/targetcontent/ipc/index.html\)](http://software-dl.ti.com/dsps/dsps_public_sw/sdo_sb/targetcontent/ipc/index.html), and is released as a zip file. To install, simply extract the file.

**buildhost\$** unzip ipc\_<version>.zip

This will extract the IPC product in a directory with its product name and version information (e.g. **c:/ti/ipc\_<version>**)

## **NOTE**

- This document assumes the IPC install path to be the user's home directory on a Linux host machine (**/home/<user>**) or the user's main drive on a Windows host machine (**C:\**). The variable **IPC\_INSTALL\_DIR** will be used throughout the document. If IPC was installed at a different location, make appropriate changes to commands.
- Some customers find value in archiving the released sources in a configuration management system. This can help in identifying any changes made to the original sources often useful when updating to newer releases.

## <span id="page-0-2"></span>**Build**

The IPC product often comes with prebuilt SYS/BIOS-side libraries, so rebuilding them isn't necessary. The QNX-side libraries/binaries may also be provided prebuilt by SDK programs, but the standalone IPC release does not currently pre-build them.

IPC provides GNU makefile(s) to rebuild all its libraries at the base of the product, details are below.

## **NOTE**

GNU make version 3.81 or greater is required. The XDC tools (provided with most SDKs and CCS distributions) includes a pre-compiled version of GNU make 3.81 in \$(XDC\_INSTALL\_DIR)/gmake.

#### <span id="page-0-3"></span>**products.mak**

#### 9/29/2020 IPC Install Guide QNX - Texas Instruments Wiki

IPC contains a **products.mak** file at the root of the product that specifies the necessary paths and options to build IPC for the various OS support.

Edit **products.mak** and set the following variables:

Variables used by both QNX and BIOS

**PLATFORM** - Device to build for

can take a while!)

- QNX started using this variable in IPC 3.20. Prior releases required setting "DEVICE" for QNX and "PLATFORM" for BIOS. The two variables were consolidated in IPC 3.20. BIOS started leveraging this variable in IPC 3.10. Prior releases built BIOS-side executables for **all** supported platforms based on that targets/toolchains set above (which
- QNX
	- **QNX\_INSTALL\_DIR** Path to your QNX installation directory.
	- **DESTDIR** Path to which target binaries will be exported when running the 'make install' goal.
	- **DEVICE** (only required for releases prior to IPC 3.20) Device to build for
- SYS/BIOS
	- **XDC\_INSTALL\_DIR** Path to TI's XDCTools installation
	- **BIOS\_INSTALL\_DIR** Path to TI's SYS/BIOS installation
	- **ti.targets.<device target and file format>** Path to TI toolchain for the device.
	- Set only the variables to the targets your device supports to minimize build time.
	- **gnu.targets.arm.<device target and file format>** Path to GNU toolchain for the device.
		- Set only the variables to the targets your device supports to minimize build time.

#### **NOTE**

The versions used during validation can be found in the IPC Release Notes provided in the product.

#### <span id="page-1-0"></span>**ipc-qnx.mak**

The QNX-side build is performed using QNX makefiles. To build using the components paths set in the **products.mak** file, issue the following command:

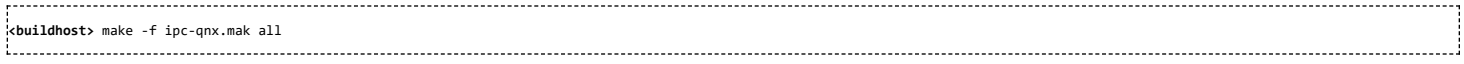

#### <span id="page-1-1"></span>**ipc-bios.mak**

The SYS/BIOS-side IPC is built with a GNU makefile. After editing **products.mak**, issue the following command:

**<buildhost>** make -f ipc-bios.mak all

Based on the number of targets you're building for, this may take some time.

Note for Windows users: If you are building with a Windows host machine and it has the QNX tools installed, you will instead need to run the following in a separate command prompt window (cmd.exe) to build the SYS/BIOS side outside of the QNX build environment:

;<br>**;cbuildhost>** set PATH=C:\Windows\system32;C:\Windows;C:\Windows\System32\Wbem **<buildhost>** <XDC\_INSTALL\_DIR>\gmake -f ipc-bios.mak all

where <XDC\_INSTALL\_DIR> should be replaced with the installation directory of your XDC tools, same as the path you have used in products.mak.

## <span id="page-1-2"></span>**Run**

The IPC product provides a way to install (copy) the necessary IPC executables and libraries onto the device's target file-system to simplify the execution of the applications. The details can vary across OS's, so this description has been separated into OS-specific sections.

### <span id="page-1-3"></span>**Configuring the BSP**

Some of the provided IPC tests that use a utility called SharedMemoryAllocator require a carveout to be created in the QNX-owned memory. To reserve this memory, you must make the following change in the file <QNX BSP installation directory>\src\hardware\startup\boards\<board name>\build in the QNX BSP. E.g.

startup-omap5432uevm -r 0xBA300000,0x5A00000 -vvvvv -P2 -W 

Save the file, then rebuild the QNX OS image (ifs-\*.bin) and replace your existing one with the new one.

### <span id="page-1-4"></span>**Installing Tests in QNX**

To assemble the IPC resource manager, shared libraries and test executables into a directory structure suitable for running on the device's file-system, issue the following command in the IPC\_INSTALL\_DIR directory:

**buildhost\$** make -f ipc-qnx.mak install ------------------------------------

This will install the binaries into the directory specified by DESTDIR in products.mak. It this assumed that DESTDIR is a directory visible to the target filesystem. If not, you should copy its contents to such a location (e.g. onto an SD card that can be accessed by the EVM).

When building in Windows, some users might get build messages that report a version mismatch in cygwin:

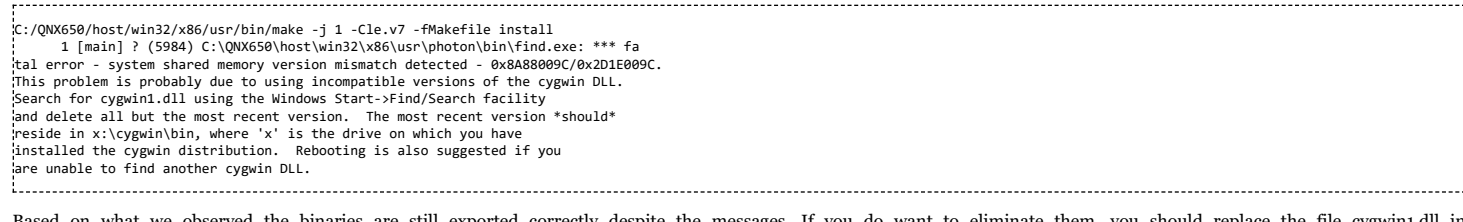

ed on what we observed the binaries are still exported correctly despite the messages. If you do want to eliminate them, you should replace the file cygwin1.dll in <QNX\_INSTALL\_DIR>\host\win32\x86\usr\photon\bin with the newest cygwin1.dll you can find on your host machine (do a search on your PC's filesystem in Windows).

Some of the tests rely on corresponding remote core applications to be run on the slave processor(s). The remote processor's applications are loaded when launching the resource manager. See section [#IPC\\_resource\\_manager](#page-2-1) for details on launching the resource manager.

The location of the remote core applications within the IPC product varies based on device.

#### <span id="page-2-0"></span>**Installing remote core applications**

Remote core applications can be found in <IPC\_INSTALL\_DIR>/packages/ti/ipc/tests/bin/ti\_platform\_<your platform name>\_\* directories.

For example, you can copy the messageq\_single.xem4 for OMAP54xx uEVM's IPU onto the device's target filesystem into the **bin** directory as follows:

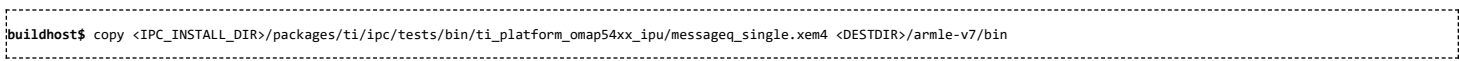

'ti\_platform\_omap54xx\_ipu' indicates the platform is 'omap54xx' and the remote core name is 'IPU'. You only need to copy the binaries relevant to your platform.

#### <span id="page-2-1"></span>**IPC resource manager**

Much of the functionality of IPC is provided by the resource manager. It can be launched as follows:

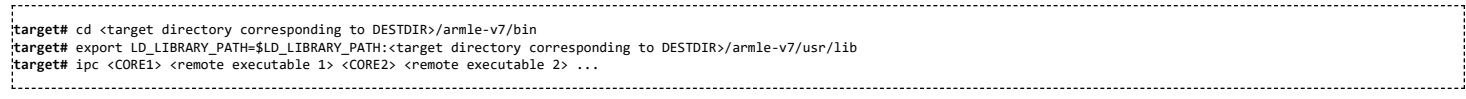

<CORE> should correspond to the name of the remote core on which you want the remote executable to be loaded. As a rule of thumb, it is the capitalized version of the core name specified by the name of the directory from which the executable was copied in the #Installing remote core [applications](#page-2-0) section. For example, if the executable is copied from "ti\_platform\_omap54xx\_**ipu**/test\_omx\_ipu\_omap5.xem4", then you should load it as follows:

#### **target#** ipc IPU test\_omx\_ipu\_omap5.xem4

The resource manager will register devices in the pathname space for communicating with the IPC. Communication with the IPC is only possible once the needed devices are registered. The following devices are registered by default when the IPC resource manager is launched:

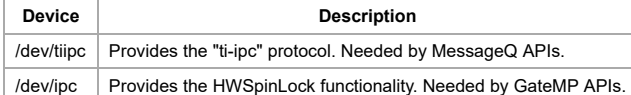

Additionally, more devices may be registered by the remote core firmware if using the "rpmsg-rpc" protocol. In that case, the name that appears in the pathname space is specified by the remote core firmware.

Later, when you are done running applications that use IPC and no longer need the resource manager, it can be terminated as follows:

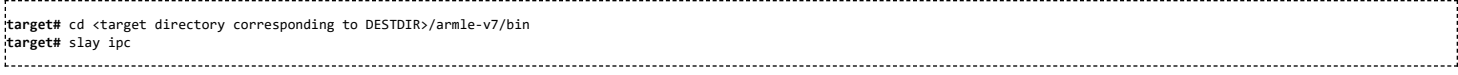

#### <span id="page-2-2"></span>**Running Test Applications**

The QNX-side of the test applications are already on the target's filesystem in <target directory corresponding to DESTDIR>/armle-v7/bin and <target directory corresponding to DESTDIR>/armle-v7/bin/tests, assuming the [#Installing](#page-1-4) Tests in QNX and #IPC resource [manager](#page-2-1) sections have been followed and that the resource manager has loaded the remote core(s) with the executable corresponding to the test you'd like to run.

To find out the syntax to use for running the test (say MessageQApp), run

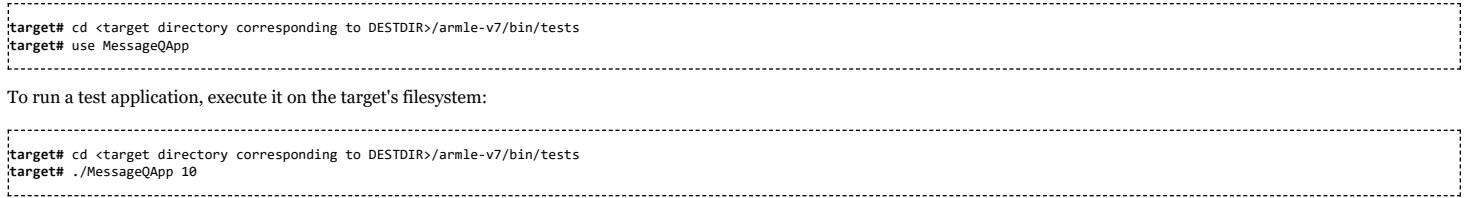

Here is a list of the main tests that are available in the IPC product:

MessageQApp: Test that creates a single thread that sends messages from host to remote core using MessageQ

https://processors.wiki.ti.com/index.php/IPC\_Install\_Guide\_QNX 3/7

messageq\_single.x\* need to be loaded by the resource manager

- MessageQMulti: Test that creates multiple threads which send messages from host to remote core using MessageQ
	- $\blacksquare$  messageq multi.x\* need to be loaded by the resource manager
- mmrpc\_test: Test that exercises MMRPC
- test\_omx\_ipu\_<platform>.x\* need to be loaded by the resource manager
- Aside from the IPC resource manager, this test also needs the shmemallocator resource manager to be launched beforehand:

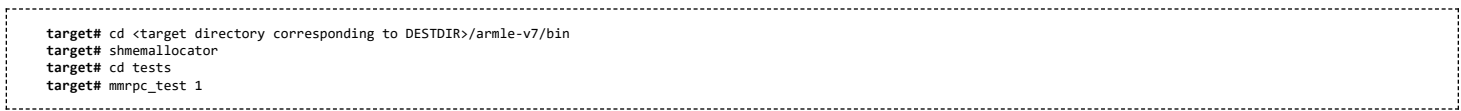

#### <span id="page-3-0"></span>**Expected output**

To give you an idea, the expected output for MessageQApp on the QNX-side should look similar to this:

Using numLoops: 10; procId : 1 Entered MessageQApp\_execute Local MessageQId: 0x1 Remote queueId [0x10000] Exchanging 10 messages with remote processor IPU... MessageQ\_get #0 Msg = 0x11c9f0 Exchanged 1 messages with remote processor IPU MessageQ\_get #1 Msg = 0x11c9f0 Exchanged 2 messages with remote processor IPU MessageQ\_get #2 Msg = 0x11c9f0 ... ... Exchanged 9 messages with remote processor IPU MessageQ\_get #9 Msg = 0x11c9f0 Exchanged 10 messages with remote processor IPU Sample application successfully completed! Leaving MessageQApp\_execute The output on the remote processor can be obtained by running the following on the target filesystem:

**target#** cat /dev/ipc-trace/IPU

The expected output on the remote processor should look similar to this:

[0][ 0.000] 16 Resource entries at 0x3000 [0][ 0.000] messageq\_single.c:main: MultiProc id = 1 [0][ 0.000] [t=0x006c565d] ti.ipc.transports.TransportVirtioSetup: TransportVirtio Setup\_attach: remoteProcId: 0<br>|Setup\_attach: remoteProcId: 0<br>|[0][ 0.000] registering r [0][ 0.000] registering rpmsg-proto:rpmsg-proto service on 61 with HOST [0][ 0.000] [t=0x0072625b] ti.ipc.rpmsg.MessageQCopy: MessageQCopy\_create: endPt c reated: 61<br>|0][ [0][ 0.000] [t=0x0073e8d9] ti.ipc.rpmsg.MessageQCopy: callback\_availBufReady: virt Queue\_toHost kicked<br>[0][ 0.000] [t= [0][ 0.000] [t=0x00753771] ti.ipc.rpmsg.MessageQCopy: callback\_availBufReady: virt Queue\_fromHost kicked [0][ 0.000] [t=0x0076cb49] ti.ipc.rpmsg.MessageQCopy: MessageQCopy\_swiFxn: [0][ 0.000] Received msg: from: 0x5a, to: 0x35, dataLen: 72 [0][ 0.000] [t=0x007872e9] ti.ipc.rpmsg.MessageQCopy: MessageQCopy\_send: no object .<br>|for endpoint: 53<br>|[0][ 0.000] [0][ 0.000] tsk1Fxn: created MessageQ: SLAVE\_CORE0; QueueID: 0x10000 [0][ 0.000] Awaiting sync message from host.  $\begin{bmatrix} 0 \\ 0 \\ 0 \end{bmatrix}$  51.992] [t=0x<br>Queue\_fromHost kicked<br> $\begin{bmatrix} 0 \\ 0 \\ 0 \end{bmatrix}$  51.992] [t=0x [t=0x0c475268] ti.ipc.rpmsg.MessageQCopy: callback\_availBufReady: virt [0][ 51.992] [t=0x0c48eb28] ti.ipc.rpmsg.MessageQCopy: MessageQCopy\_swiFxn: [0][ 51.993] Received msg: from: 0x400, to: 0x3d, dataLen: 176 [0][ 51.993] [t=0x0c4ad220] ti.ipc.rpmsg.MessageQCopy: MessageQCopy\_send: calling c allback with data len: 176, from: 1024 [0][ 51.993] [0][ 52.995] [t=0x0c873ded] ti.ipc.rpmsg.MessageQCopy: callback\_availBufReady: virt Queue\_fromHost kicked [0][ 52.996] [t=0x0c88b029] ti.ipc.rpmsg.MessageQCopy: MessageQCopy\_swiFxn: [0][ 52.996] Received msg: from: 0x406, to: 0x3d, dataLen: 40 [0][ 52.996] [t=0x0c8a8a87] ti.ipc.rpmsg.MessageQCopy: MessageQCopy\_send: calling c allback with data len: 40, from: 1030 [0][ 52.996] [0][ 52.996] Received msg from (procId:remoteQueueId): 0x0:0x1 [0][ 52.996] payload: 8 bytes; loops: 10 with printing. [0][ 52.997] [t=0x0c8eab7e] ti.ipc.rpmsg.MessageQCopy: callback\_availBufReady: virt Queue\_fromHost kicked<br>[0][ 52.997] [t=0x [0][ 52.997] [t=0x0c9031bc] ti.ipc.rpmsg.MessageQCopy: MessageQCopy\_swiFxn: [0][ 52.997] Received msg: from: 0x406, to: 0x3d, dataLen: 40 [0][ 52.997] [t=0x0c9208fa] ti.ipc.rpmsg.MessageQCopy: MessageQCopy\_send: calling c |<br>|allback with data len: 40, from: 1030<br>|[0][ 52.997] [0][ 52.997] [0][ 52.997] Got msg #0 (40 bytes) from procId 0 [0][ 52.997] Sending msg Id #0 to procId 0 [0][ 52.998] [t=0x0c959f33] ti.ipc.rpmsg.MessageQCopy: callback\_availBufReady: virt Queue\_fromHost kicked [0][ 52.998] [t=0x0c971df7] ti.ipc.rpmsg.MessageQCopy: MessageQCopy\_swiFxn: [0][ 52.998] Received msg: from: 0x406, to: 0x3d, dataLen: 40 [0][ 52.998] [t=0x0c98f3e7] ti.ipc.rpmsg.MessageQCopy: MessageQCopy\_send: calling c |<br>|allback with data len: 40, from: 1030<br>|0]| 52.998] [0][ 52.998] [0][ 52.999] Got msg #1 (40 bytes) from procId 0 [0][ 52.999] Sending msg Id #1 to procId 0 [0][ 52.999] [t=0x0c9c7a00] ti.ipc.rpmsg.MessageQCopy: callback\_availBufReady: virt Queue\_fromHost kicked [0][ 52.999] [t=0x0c9df7fc] ti.ipc.rpmsg.MessageQCopy: MessageQCopy\_swiFxn: [0][ 52.999] Received msg: from: 0x406, to: 0x3d, dataLen: 40 [0][ 52.999] [t=0x0c9fce5a] ti.ipc.rpmsg.MessageQCopy: MessageQCopy\_send: calling c allback with data len: 40, from: 1030 |<br>|0][ 52.999]<br>|0][ 53.000] [0][ 53.000] Got msg #2 (40 bytes) from procId 0

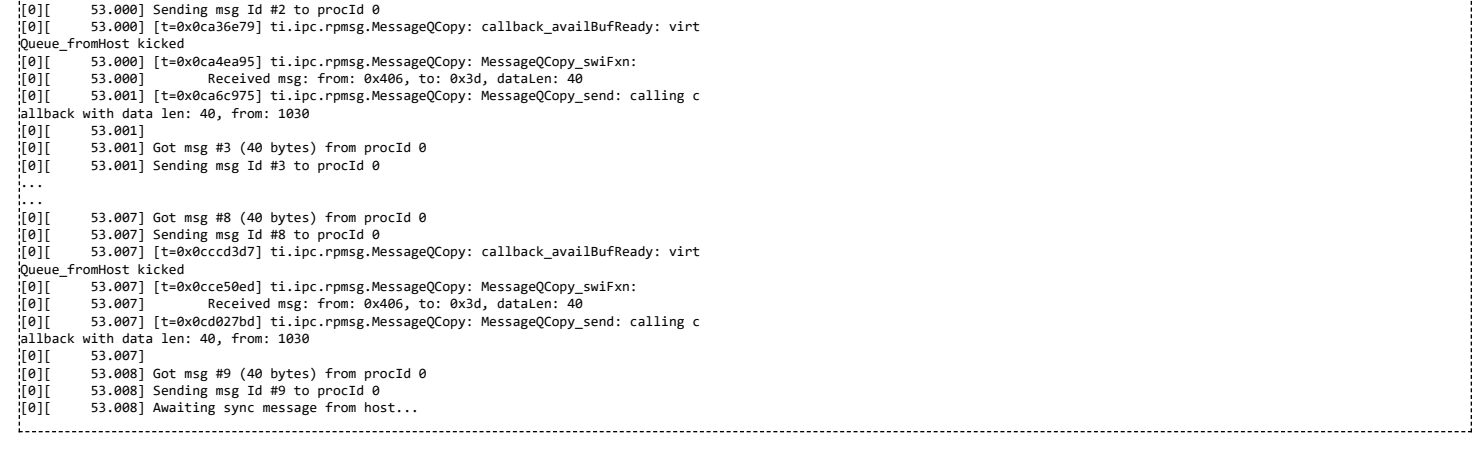

#### <span id="page-4-0"></span>**Running standalone examples**

On some platforms, there are standalone examples provided to illustrate how to use specific features in IPC. These standalone examples are designed to be easily rebuilt outside of the IPC product, and represent a good starting point for development. If available, the examples are located in <IPC\_INSTALL\_DIR>\examples\archive\<platform of your choice>.

To use the examples, unzip the example you want in a working directory of your choice. Update the products.mak file in the example's directory with the installation locations of the various dependent components. Then build it. E.g.:

**buildhost\$** unzip ex02\_messageq.zip **buildhost\$** cd ex02\_messageq **buildhost\$** make clean **buildhost\$** make **buildhost\$** make install This would produce the host and remote core binaries in an 'install' subdirectory. Tip: Alternatively, for convenience, you can also extract and rebuild all examples available for your platform at once with this series of commands: **buildhost\$** cd <IPC\_INSTALL\_DIR>/examples **buildhost\$** make extract **buildhost\$** make **buildhost\$** make install Next step is to copy the content of the 'install' subdirectory into a location accessible by your target board (e.g. SD card). Run the example on the target using IPC by loading the remote cores like you would with the test applications, then run the example. E.g.:

**target#** ipc IPU ex02\_messageq/debug/server\_ipu.xem4 DSP ex02\_messageq/debug/server\_dsp.xe64T **target#** cd ex02\_messageq/debug/ **target#** app\_host IPU the company of the company of the 

#### <span id="page-4-1"></span>**Advanced topics**

#### <span id="page-4-2"></span>**Load and unload individual cores while IPC is running (IPC 3.23.01 and above)**

In some applications, there may be a need to load or unload cores after the IPC resource manager is already up and running -- e.g. change the DSP executable while keeping the IPU running.

In order to load and start a core with an executable, you can do the following after having launched the resource manager:

**target#** echo <slave executable file path> > /dev/ipc-file/<core name> **target#** echo 1 > /dev/ipc-state/<core name>

The first command sets the filename of an executable to be loaded, and the second command loads and starts the core with that executable.

#### To stop and unload a core, use the following command:

**target#** echo 0 > /dev/ipc-state/<core name>

Keep in mind that this simply puts the core into reset. If there is any on-going communication between the given core and the others, it is the responsibility of the user application to clean up and terminate IPC on the slave before unloading a core, thus to avoid causing any memory leaks or communication errors.

#### <span id="page-4-3"></span>**Inspect the state of a slave core (IPC 3.23.01 and above)**

To find out the state of a slave core (whether it is running or in reset), issue the following command:

<span id="page-4-4"></span>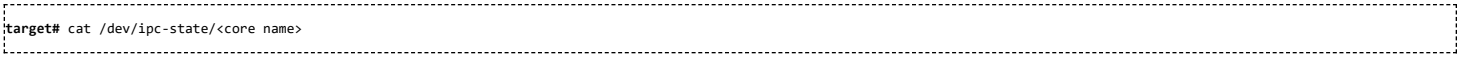

#### 9/29/2020 IPC Install Guide QNX - Texas Instruments Wiki

When an issue arises, sometimes it is useful to see the output of internal traces from IPC. This section talks about how to view IPC trace from both the host and the slave cores on the QNX command prompt.

#### <span id="page-5-0"></span>**Host-side trace output**

#### <span id="page-5-1"></span>**Trace from IPC user libraries (IPC 3.35 and above)**

Trace output from the IPC user libraries is controlled using the environment variable *IPC\_DEBUG*, when launching an application that uses IPC. E.g.:

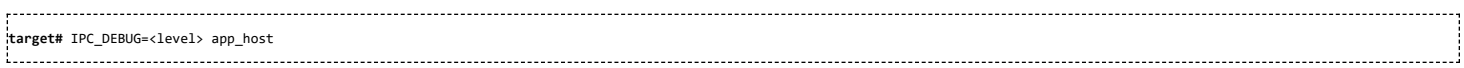

where <level> can be set to a value between 1 and 3, with 3 being the most verbose.

#### <span id="page-5-2"></span>**Trace from IPC resource manager (IPC 3.35 and above)**

To show the trace output of the IPC resource manager in the QNX system log, run the following command:

**target#** sloginfo -m42 The verbosity of the trace can be controlled using the environment variable *IPC\_DEBUG\_SLOG\_LEVEL* when launching the IPC resource manager. E.g.: 

**target#** IPC\_DEBUG\_SLOG\_LEVEL=<level> ipc DSP1 ex02\_messageq/debug/server\_dsp1.xe66

where <level> can be set to a value between 0 and 7, with 7 being the most verbose. The default level is 2.

#### <span id="page-5-3"></span>**Slave-side trace output**

To show all trace output (including IPC's) on a given slave core, simply run the following

**target#** cat /dev/ipc-trace/<core name> 

where <core name> corresponds to the name of the slave core which trace output you are interested in (e.g. DSP1, IPU1 or IPU2 for DRA7xx)

Note that older versions of IPC may use a slightly different path that is based on the MultiProc id of the core of interest: /dev/ipc-trace<id>.

#### <span id="page-5-4"></span>**Building the IPC resource manager in debug mode (IPC 3.35 and above)**

When debugging an issue, the user may wish to have the ability to step through the source code in the IPC resource manager. For this to happen, the IPC resource manager needs to be built in debug mode with debug symbols. Adding IPC\_DEBUG=1 to the file <IPC\_INSTALL\_DIR>/qnx/Makefile and rebuilding IPC would do the trick:

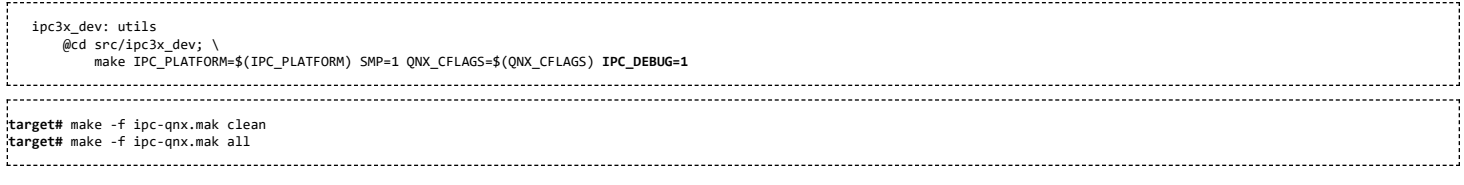

## <span id="page-5-5"></span>**See Also**

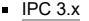

- **IPC Users [Guide](https://processors.wiki.ti.com/index.php/IPC_Users_Guide)**
- IPC 3.x [FAQ](https://processors.wiki.ti.com/index.php/IPC_3.x_FAQ)
- **IPC Install [Guide](https://processors.wiki.ti.com/index.php/IPC_Install_Guide_Linux) Linux**
- IPC Install Guide [Android](https://processors.wiki.ti.com/index.php/IPC_Install_Guide_Android)
- IPC Install [Guide](https://processors.wiki.ti.com/index.php/IPC_Install_Guide_BIOS) BIOS

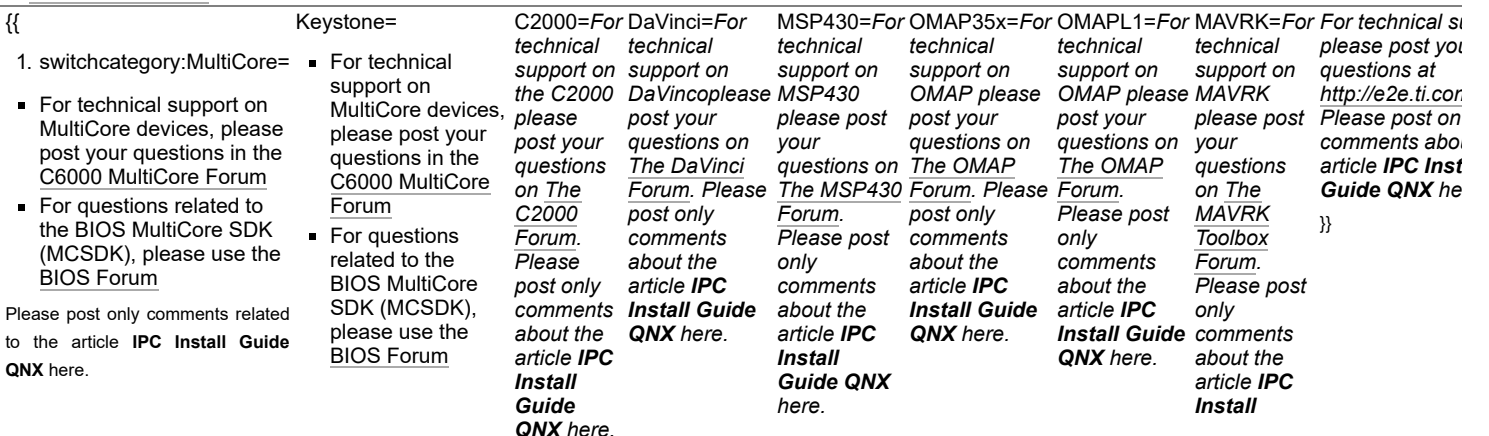

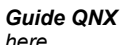

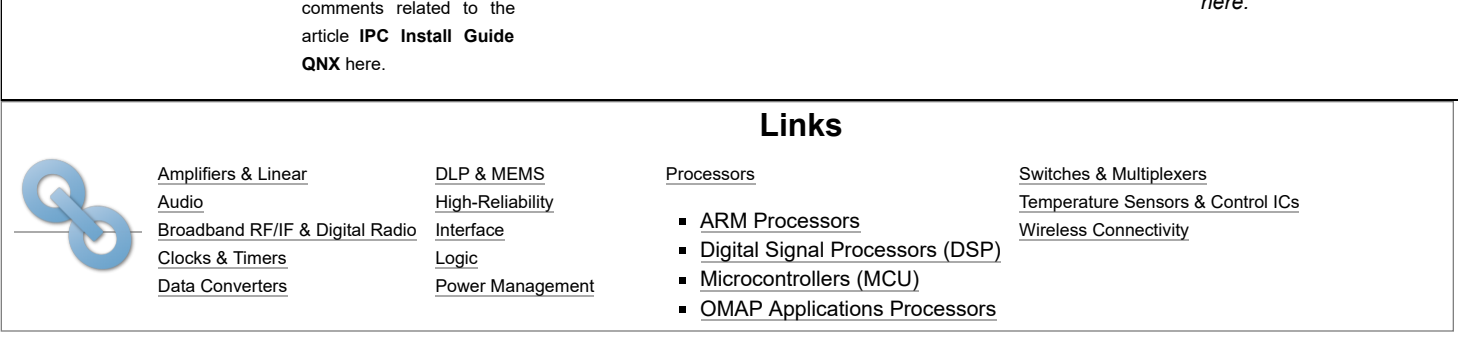

Retrieved from "[https://processors.wiki.ti.com/index.php?title=IPC\\_Install\\_Guide\\_QNX&oldid=218208](https://processors.wiki.ti.com/index.php?title=IPC_Install_Guide_QNX&oldid=218208)"

Please post only

#### **This page was last edited on 30 June 2016, at 13:58.**

Content is available under Creative Commons [Attribution-ShareAlike](http://creativecommons.org/licenses/by-sa/3.0/) unless otherwise noted.